# КРАТКИЕ СООБЩЕНИЯ ФИЗИКА АТОМНОГО ЯДРА И ЭЛЕМЕНТАРНЫХ ЧАСТИЦ

## **Автоматизация измерений и обработки результатов в экспериментах по методике наведенной активности**

С. С. Белышев1,*<sup>a</sup>* , К. А. Стопани2,*<sup>b</sup>*

*Московский государственный университет имени М. В. Ломоносова,* <sup>1</sup> *физический факультет, кафедра общей ядерной физики;* <sup>2</sup> *Научно-исследовательский институт ядерной физики имени Д. В. Скобельцына. Россия, 119991, Москва, Ленинские горы, д. 1, стр. 2. E-mail: <sup>a</sup> belyshev@depni.sinp.msu.ru, <sup>b</sup> hatta@depni.sinp.msu.ru* Статья поступила 19.07.2012, подписана в печать 26.07.2012.

Описана система сбора и анализа гамма-спектров, используемая при исследовании фотоядерных реакций при помощи метода наведенной активности. Она состоит из базы данных, которая осуществляет автоматический набор спектров и предоставляет сетевой доступ к полученным данным, и программы для анализа спектров. Использование данной системы существенно упрощает проведение экспериментов и обработку их результатов.

*Ключевые слова*: ядерные реакции, активационный анализ, гамма-спектрометрия. УДК: 539.1.074.55. PACS: 25.85.+c.

#### **Введение**

Метод наведенной активности часто применяется при изучении ядерных реакций, таких, как реакции под воздействием γ-квантов [1], и для проведения активационного анализа состава вещества [2]. Данная методика основана на том, что многие изотопы, образующиеся в результате ядерных реакций, являются нестабильными и распадаются в течение некоторого времени после образования. Поскольку наиболее типичным видом распада для большинства ядер является бета-распад, в котором образовавшееся в возбужденном состоянии дочернее ядро может испускать гамма-кванты, то по спектру гамма-квантов возможны точная идентификация и определение количества распавшихся ядер.

Эксперимент по методике наведенной активности состоит из двух этапов. Вначале проводится облучение образца потоком налетающих частиц (например, фотонами в гамма-активационном анализе), во время которого в образце протекают ядерные реакции с образованием нестабильных продуктов. На втором этапе эксперимента с помощью детектора гамма-квантов измеряются спектры фотонов, испускаемых облученным образцом. Для нахождения активности образовавшихся нестабильных изотопов в спектрах проводятся поиск и определение площадей пиков. Затем полученные данные могут использоваться для определения выходов ядерных реакций, количества исходных ядер в составе образца и т. д.

При практическом использовании метода наведенной активности для повышения точности результатов вместо измерения одного спектра гамма-квантов обычно делается серия последовательных измерений, что позволяет получить зависимость интенсивности распадов от времени, т. е. кривую распада. Для максимальной точности результатов обработки необходимо, чтобы время измерения каждого спектра было значительно меньше периода полураспада, а суммарная продолжительность измерений должна быть велика по сравнению с ним [3]. Таким образом, для получения наиболее качественных результатов требуется провести большое количество последовательных измерений спектров, каждое из которых имеет небольшую длительность. Отметим, что практически в методе наведенной активности доступны для наблюдения распады с периодами от десятков секунд до нескольких лет, поэтому число измеряемых и обрабатываемых спектров может достигать нескольких тысяч [4].

В настоящей работе описывается система, используемая для автоматизации процесса сбора и анализа большого числа спектров при проведении экспериментов по методике наведенной активности в НИИЯФ МГУ. Схема взаимодействия компонентов системы показана на рис. 1. В ее состав входит база данных, которая осуществляет автоматический набор спектров и предоставляет сетевой доступ к полученным данным, и программа для анализа спектров и определения параметров пиков.

### **Сбор и хранение спектров в базе данных**

Спектры гамма-квантов измеряются с помощью германиевого детектора Canberra GC 3019, подключенного к блоку многоканального анализатора InSpector 1250 (МКА). Обмен данными с МКА осуществляется по закрытому протоколу через интерфейс RS232. Для управления детектором, получения с него данных и для анализа спектров фирмой-производителем поставляется программа Genie 2000 [5], которая предназначена для работы в интерактивном режиме, удобном для повседневных измерений, но плохо подходящем для проведения большого количества однотипных измерений. Вместо нее для последовательных измерений большого

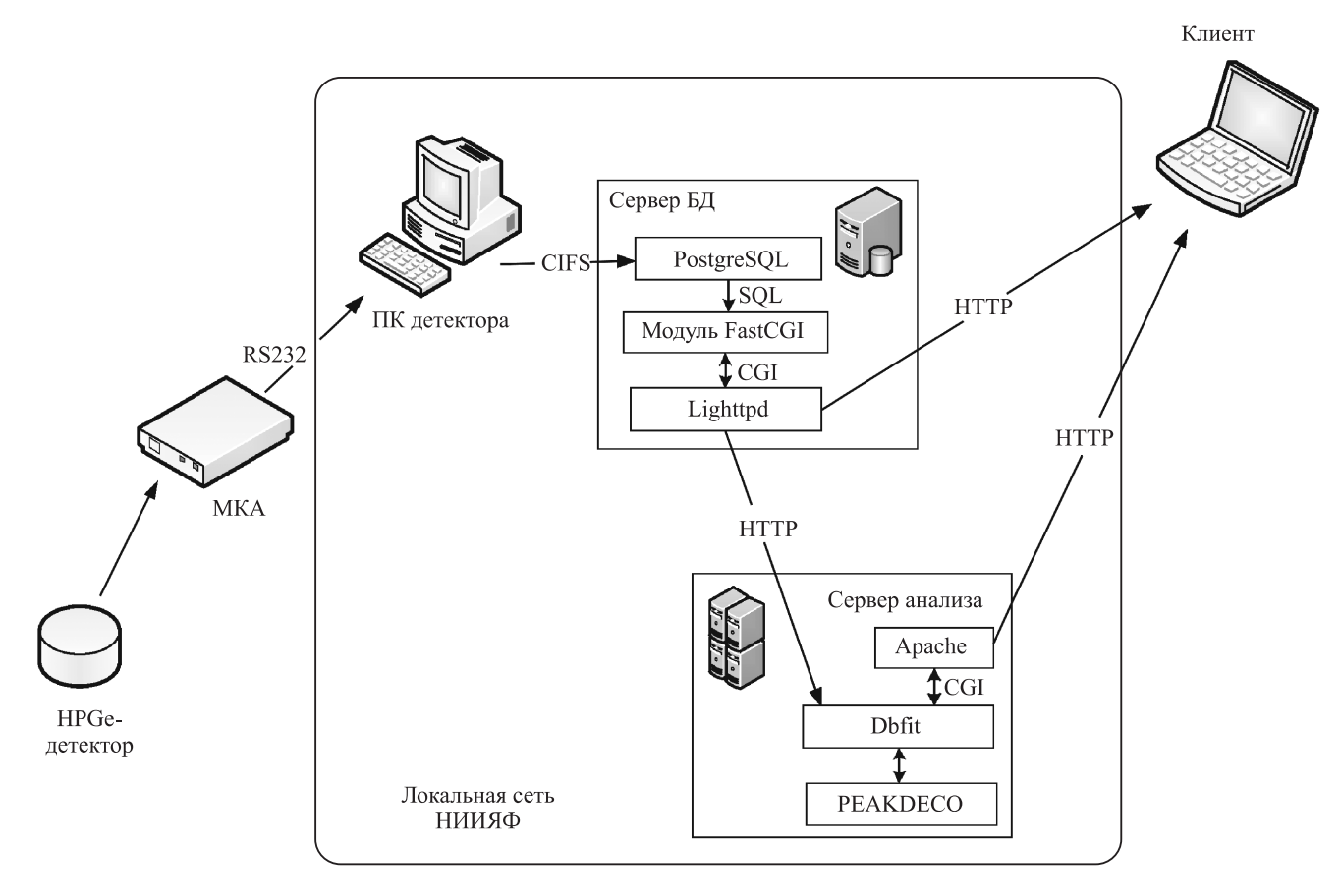

Рис. 1. Система накопления и анализа гамма-спектров

количества спектров с минимальными промежутками между измерениями в системе сбора данных применяется программа-сценарий, использующая отдельные компоненты Genie 2000 для управления МКА, запуска и остановки набора спектров и для получения измеренных спектров из МКА. Результатом ее работы являются файлы со спектрами во внутреннем формате Genie 2000, сохраняемые на компьютере управления детектором.

Для хранения спектров используется база данных PostgreSQL [6], размещенная на отдельном сетевом сервере. Полученные с детектора файлы спектров преобразуются в массив целых чисел и сохраняются в таблице БД. Также сохраняется информация о времени измерения спектра, идентификаторы исследуемого образца и текущего облучения, мертвое время детектора и его идентификатор. Преимущества использования СУБД для хранения спектров заключаются в возможности гибкой и быстрой работы с большим количеством данных (в данный момент в БД содержится около 30 000 спектров), возможности сортировки и поиска информации.

Доступ к базе данных возможен через интернет по протоколу НТТР. Запрос специального формата позволяет получить спектр в текстовом или графическом виде, а также провести сложение спектров в некотором диапазоне времени измерения. Также для этих операций был написан пользовательский web-интерфейс. при помощи которого доступ к спектрам может осушествляться через web-браузер. В качестве web-сервера используется Lighttpd [7], формирование интерфейса, обработка запросов, и генерация данных выполняются модулем FastCGI [8]. Для обеспечения достаточной скорости сложения и преобразования в текстовый формат большого количества спектров данный модуль написан на языке  $C++$ .

#### Автоматический анализ спектров

Программа анализа спектров позволяет в измеренных спектрах проводить поиск отдельных пиков, определять их характеристики и строить кривые распада. Анализ выполняется в интерфейсе web-браузера, и переход к нему возможен непосредственно из просмотра спектров в базе данных после выбора необходимых спектров. Страница анализа с результатами поиска пиков в спектрах 60 Со, измеренных в течение 10 мин на разных расстояниях от детектора, схематически изображена на рис. 2.

Для каждого выбранного спектра приводится таблица, содержащая параметры найденных пиков: энергия, ширина, площадь, а также параметры, определяющие форму пика и характеристики фоновой подложки. Кроме того, для контроля правильности поиска результаты анализа каждого спектра показываются на графике. Под результатами анализа спектров выводится сводная таблица, в которой приводятся площади всех найденных пиков, упорядоченные по номеру спектра. При нажатии на кнопку «Построить кривую распада» информация из таблицы выводится в отдельном окне в виде графика скорости счета в пике в зависимости от времени вместе с результатами аппроксимации этих

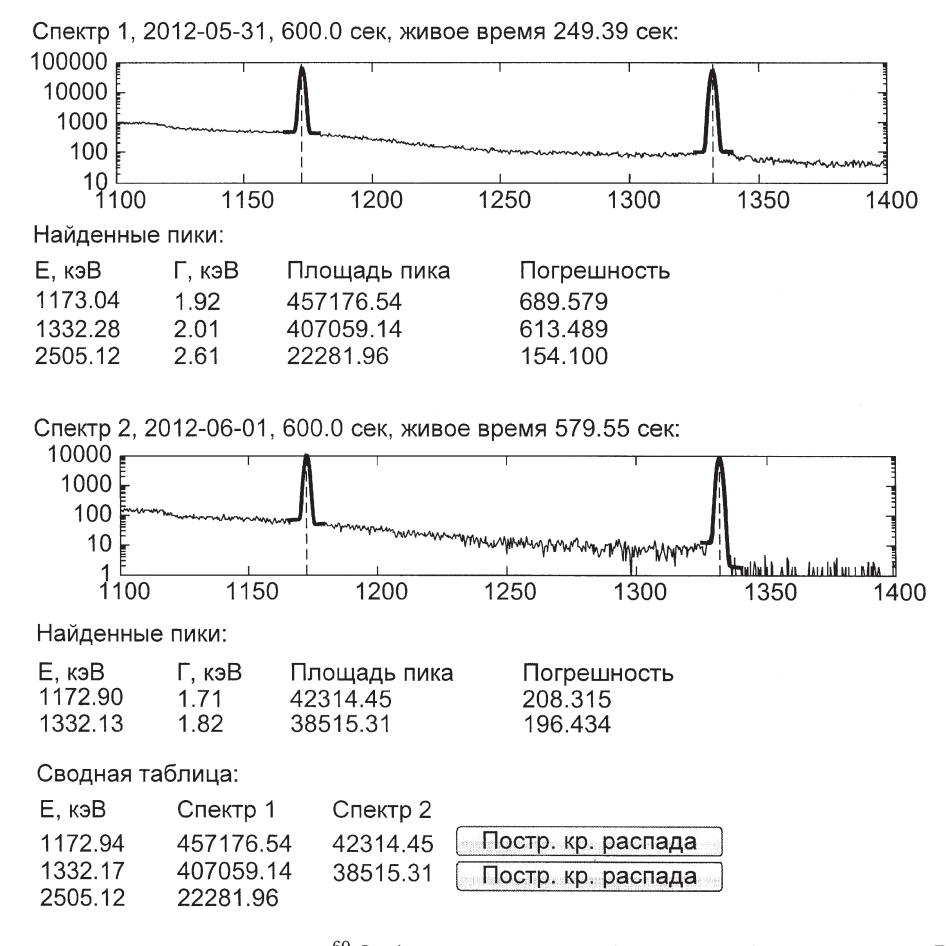

*Рис.* 2. Результат анализа двух спектров <sup>60</sup> Со (схематическое изображение работы программы РЕАКDECO)

 $\overline{B}$ 

данных экспоненциальной функцией (для экономии места на рисунке показана обработка двух спектров, но возможность построения кривой распада предназначена для одновременной обработки большого количества спектров).

Программа анализа спектров выполняется на отдельном web-сервере в виде CGI-сценария dbfit, который формирует интерфейс и запускает написанную на C++ программу PEAKDECO, содержащую математическую часть алгоритма обработки данных. Нахождение параметров пиков разбито на три этапа: выделение фона, поиск максимумов характерной формы, выделяющихся над фоном, и аппроксимация найденных максимумов модельной функцией.

Для нахождения приближенного значения фона в каждой точке спектра используется следующий метод. Выбирается ширина окна N, которая заведомо больше ширины пика. В диапазон точек шириной  $N$ в таком случае попадет какая-то часть фона. В данном диапазоне находится точка с минимальным значением числа отсчетов  $b_{\min}$ . Если бы в данном диапазоне отсутствовали пики, а среднее значение фона было бы одинаковым и равным b, то вероятность получить данное  $b_{\text{min}}$  определялась бы следующим выражением:

$$
P(b_{\min}) = Np(b_{\min})(p_{\geq}(b_{\min}))^{N-1}, \qquad (1)
$$

где  $p(b_{\min})$  — вероятность получить  $b_{\min}$  в одном канале спектра, равная в соответствии с законом Пуассона  $e^{-b}b^{\overline{b}_{\min}}/(\overline{b}_{\min}!)$ . При достаточно больших значениях  $b_{\min} \gg 10$  от дискретного распределения Пуассона можно перейти к непрерывному нормальному распределению со средним значением  $M = b_{\min}$  и стандартным отклонением  $\sigma = \sqrt{b_{\min}}$ . Тогда среднее значение  $b_{\min}$ можно рассчитать по формуле

$$
\overline{b_{\min}} = \int\limits_{-\infty}^{\infty} b_{\min} P(b_{\min}) \, db_{\min},\tag{2}
$$

а затем, приравняв  $\overline{b_{\min}} = b_{\min}$ , получить уравнение, которое численно решается относительно  $b$ , являющегося искомым приближенным значением фона.

Вторым этапом анализа спектра является поиск в зашумленном спектре максимумов, соответствующих по форме искомым пикам и обладающих шириной, близкой к разрешению детектора. Для этого используется алгоритм, аналогичный использованному в программе SAMPO80 [9]. В каждой точке спектра вычисляется  $i+I$ 

еличина 
$$
p(E_i) = \sum_{k=i-L} N_k S(E_k, E_i)
$$
, где

\n
$$
S(E, E_0) = \frac{\sigma^2 - (E - E_0)^2}{\sigma^4} e^{-(E - E_0)^2/2\sigma^2}
$$
\n(3)

- вторая производная функции Гаусса, используемая как критерий соответствия спектра в данной точке пику с центром в точке  $E_0$  и дисперсией  $\sigma^2$ . Пикам в исходном спектре соответствуют максимумы функции  $p(E_i)$ .

На третьем этапе параметры найденных максимумов используются в качестве начальных значений для процедуры аппроксимации участков спектра функциями следующего вида, содержащими слагаемые, которые характеризуют общий для всех пиков линейный фон, сами пики, имеющие форму функции Гаусса, и фон под каждым пиком по отдельности:

$$
f(E) = \alpha E + b +
$$
  
+ 
$$
\sum_{i=1}^{M} \left( \frac{A_i}{\sqrt{2\pi}\sigma} e^{-(E - E_i)^2 / 2\sigma_i^2} - \frac{\beta_i}{2} \operatorname{erf} \left( E - \frac{E_i}{\sqrt{2}\sigma_i} \right) \right), \quad (4)
$$

где erf - функция ошибок; М - число пиков на данном участке спектра;  $\alpha$ ,  $b$ ,  $\beta$ <sub>i</sub> — параметры аппроксимации фона;  $A_i, E_i, \sigma_i$  — площадь, средняя энергия и стандартное отклонение каждого пика соответственно. Для нахождения значений параметров используется метод максимального правдоподобия. Аппроксимация каждого участка спектра выполняется несколько раз с различным набором пиков в аппроксимирующей функции, после чего выбирается наилучший вариант, что позволяет разрешать не только одиночные пики, но и мультиплеты, в которых несколько пиков накладываются друг на друга. Дополнительно для разделения мультиплетов может быть задействован метод деконволюции, описанный в [10]. Для численной максимизации функции правдоподобия используется пакет Minuit2 [11]. Кроме автоматического поиска пиков возможен ручной ввод начальных параметров аппроксимации.

#### Заключение

В статье описана компьютерная система сбора и анализа данных активационных экспериментов, применяемая в НИИЯФ МГУ. Архитектурно данная система состоит из набора модулей, каждый из которых выполняет ограниченный набор функций и может выполняться независимо на отдельном компьютере в сети. Достоинствами данной схемы являются гибкость и расширяемость - за счет увеличения числа узлов она может быть сделана произвольно сложной. Так, в данную систему тривиально включается еще один детектор или компьютер обработки.

Построение системы сбора и анализа данных в виде веб-приложения позволяет проводить мониторинг и обработку экспериментальных данных удаленно, что упрощает и ускоряет этот процесс, а централизация хранения измеренных спектров в единой базе данных упрощает работу с большим количеством измеренных спектров.

#### Список литературы

- 1. Варламов В.В., Ишханов Б.С., Четверткова В.А. // Изв. РАН. Сер. физ. 2010. 74, № 6. С. 875.
- 2. Bujdosò E. // J. Radioanal. Nucl. Chem. 1997. 223, N 1-2. P. 251.
- 3. Белышев С.С., Стопани К.А., Трощиев С.Ю. и др. // Вестн. Моск. ун-та. Физ. Астрон. 2011. № 4. С. 42.
- 4. Стопани К.А., Белышев С.С., Кузнецов А.А., Курилик А.С. // 62-е Междунар. совещ. по ядер. спектроскопии и структуре ядра «Ядро-2012». Воронеж, 2012.
- 5. Genie 2000 Applications Software. Canberra Industries Inc. http://www.canberra.com/products/831.asp.
- 6. PostgreSQL: The world's most advanced open source database. http://www.postgresql.org/.
- 7. Lighttpd. http://www.lighttpd.net/.
- 8. FastCGI Specification // Mark R. Brown Open Market, Inc. http://fastcgi.com/devkit/doc/fcgi-spec.html.
- 9. Aarnio P., Nikkinen M., Routti J. SAMPO Advanced Gamma Spectrum Analysis Software. Version 3.62, 18.12.1998. Logion Oy, Helsinki, Finland.
- 10. Morhac M. et al. // Nucl. Instr. and Meth. A. 1997. 401. P. 385.
- 11. James F., Winkler M. MINUIT User's Guide. Geneva: CERN, 2004.

## Automatic data acquisition and analysis in activation experiments

S.S. Belyshev<sup>1,a</sup>, K.A. Stopani<sup>2,b</sup>

<sup>1</sup> Department of General Nuclear Physics, Faculty of Physics;  $2D$ . V. Skobeltsyn Institute of Nuclear Physics, M. V. Lomonosov Moscow State University, Moscow 119991, Russia.  $E$ -mail:  $a$  belushev@depni.sinp.msu.ru.  $b$  hatta@depni.sinp.msu.ru.

The system for automatic acquisition and analysis of gamma-ray spectra that is used in the studies of photonuclear reactions with activation technique is described. The system is comprised of the database which is used to access the data over the network and of the spectrum analysis program. Experimental procedure and data analysis are greatly simplified with the use of the described system.

Keywords: nuclear reactions, activation analysis, gamma-ray spectrometry. PACS: 25.85.+c. Received 19 July 2012.

English version: Moscow University Physics Bulletin 1(2013).

#### Сведения об авторах

1. Белышев Сергей Сергеевич - физик; тел.: (495) 939-25-58, e-mail: belyshev@depni.sinp.msu.ru.

2. Стопани Константин Александрович - мл. науч. сотрудник, тел. (495) 939-25-58, e-mail: hatta@depni.sinp.msu.ru.